# **DATA ELEMENT INSTRUCTIONS**

## **2018 FAD REPORTING CYCLE 2**

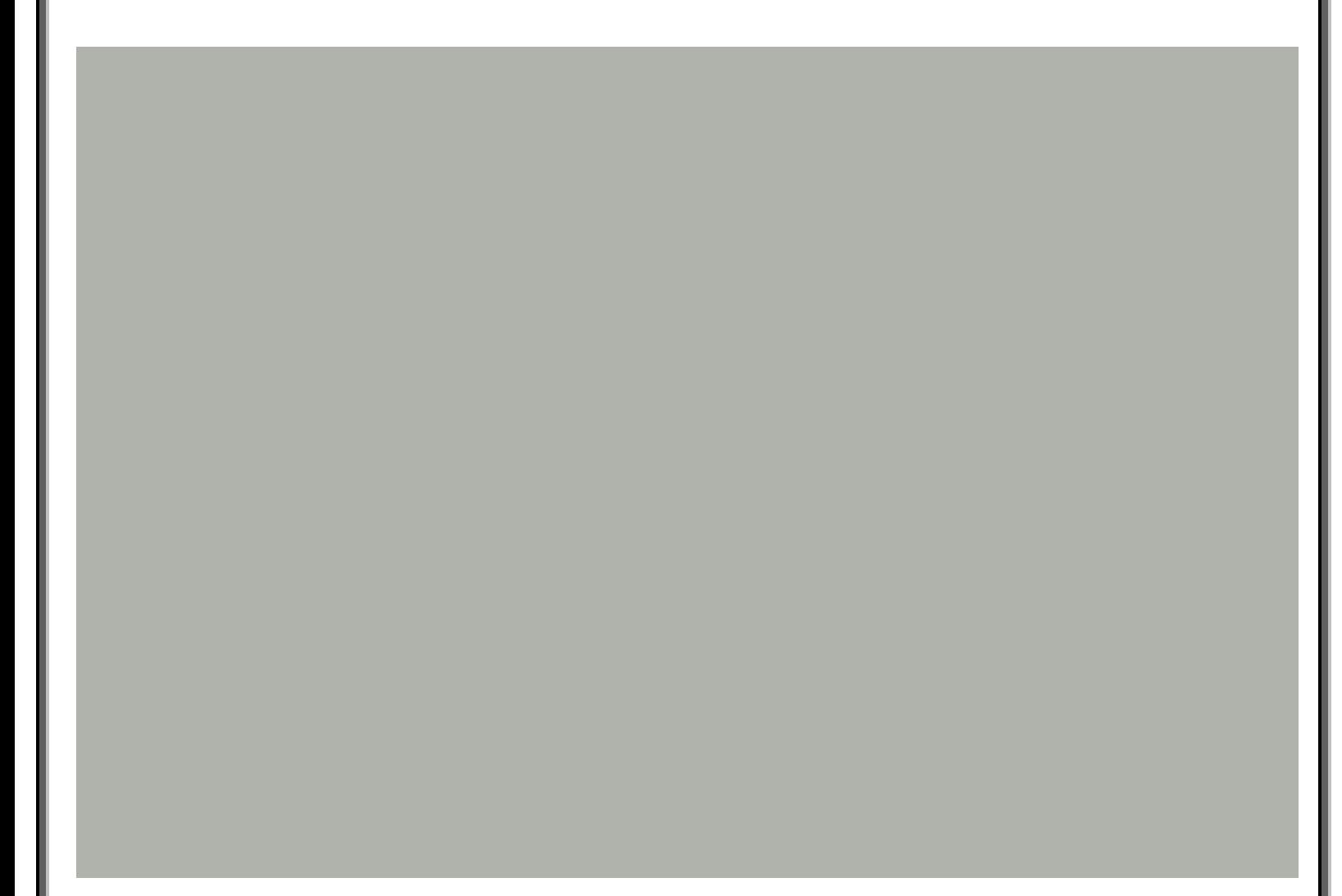

### **Data Element Instructions**

#### **Provide data for all enrolled students who meet the following criteria during the 2017-18 academic year:**

- Completed a FAFSA or TASFA/Institutional application and received financial assistance.
- Completed a FAFSA or TASFA/Institutional application and **did not** receive financial assistance.
- **Did not** complete a FAFSA or TASFA/Institutional application, but received financial assistance (i.e. Private Loans, Merit Scholarship, Exemption and Waivers).

**NOTE:** Do not include students currently enrolled in high school.

#### **MODIFIED Data Element has been modified from the 2017-18 FAD Cycle 1 Report.**

- **Data Element 1 Report Code.** Enter "F".
- **Data Element 2 FICE.** Enter the 6-digit FICE code (or OPEID) of the institution.
- **Data Element 3 Reporting Cycle.** Enter the code (1-3) for the reporting cycle: **First = 1 or Second = 2 or Third = 3.**
- **Data Element 4 Reporting Year.** Enter "2018".
- **Data Element 5 Student Social Security Number (SSN)/Identification (ID) Number.** Enter the student's SSN. For a student without a SSN, report the 9-digit ID number assigned by the institution.

**NOTE:** Do not report all zeros. If reporting a student's ID in **Data Element 5**, report the student's ID again in **Data Element 95**. All SSNs or IDs submitted must be consistent with those reported on other THECB reports. A student's SSN/ID is compared with the SSN/ID reported on the institution's CBM001 report during Reporting Cycle 3.

Alien Registration and Individual Tax Identification (ITIN) cannot be reported on the FADs as a valid SSN. If a student does not have a valid SSN, report the assigned Student Identification (ID) number in **Data Element 5 and 95**.

#### **Data Element 6** MODIFIED Student and/or Spouse Adjusted Gross Income (AGI). Enter the student's AGI used to calculate the Expected Family Contribution (EFC). If the student is independent, include the spouse's AGI information, if applicable.

**Enter** "0000000" if the student's AGI is less than or equal to "0".

**Enter** "9999998" if the student's AGI is equal to or greater than \$9,999,999.

**Enter** "9999999" if the student did not complete a FAFSA or TASFA/Institutional application.

**NOTE:** If reporting "9999999", then **Data Element 23** must equal "2".

In the event where a subsequent ISIR is processed in a reject status, institutions are required to report data from the valid ISIR that was used to disburse financial assistance.

#### **Data Element 7 MODIFIED Parent(s) Adjusted Gross Income (AGI).** Enter the parent(s) AGI used to calculate the Expected Family Contribution (EFC).

**Enter** "0000000" if the parent(s) AGI is less than or equal to "0".

**Enter** "9999998" if the parent(s) AGI is equal to or greater than \$9,999,999.

**Enter** "9999999" if the student did not complete a FAFSA or TASFA/Institutional application.

**NOTE:** If reporting "9999999", then **Data Element 23** must equal "2".

In the event where a subsequent ISIR is processed in a reject status, institutions are required to report data from the valid ISIR that was used to disburse financial assistance.

**Data Element 8 Top Ten Percent (Top 10%) Scholarship**. Enter the amount of Top 10% Scholarship disbursed to the student during the 2017-18 academic year, as of the reporting cycle. Enter five zeros "00000" if not applicable.

**Data Element 9 MODIFIED Exceptions (Formerly Unmatched Reason). Enter "00" for all students. If an error is** generated on the edit report, enter the exception code (01-16) that identifies why the student is eligible for financial assistance during the 2017-18 academic year.

 $00 = No$  exception needed

#### **These codes are used to explain the recipient's eligibility for reporting purposes:**

- $01$  = Student dropped all classes before census date in all terms in which he/she enrolled
- 02 = Student enrolled after the census date in all terms in which he/she enrolled and not reported on CBM001
- 03 = Student enrolled 100% in continuing education courses
- 04 = Student enrolled 100% in distance education
- 05 = Student enrolled only in winter or mini session
- 06 = Student's SSN/ID or residency was reported incorrectly and a change will/has been made through the CBM00N or a future CBM001
- 07 = Student reported as Affidavit Non-Citizen with a student ID on the CBM001, and is reported with a SSN on the FAD
- 08 = Student deceased
- $09$  = Student attended this campus, but enrollment was reported by another one of our campuses
- 10 = Student/classes are not reported for state funding
- $11$  = Reason not listed and an override request must be submitted to THECB
- 12 = Student completed FAFSA/TASFA but did not attend any terms (no hours and tuition/fees reported)
- 13 = Student enrolled and received 100% tuition and fees refunded
- 14 = Student enrolled and was not charged tuition/fees by your institution
- 15 = Program Level ( $#22$ ) or Classification ( $#33$ ) changed during the academic year
- 16 = Student enrolled only in summer session
- 17 = Student enrolled and has a completed FAFSA/TASFA and no COA was calculated but tuition and fees were reported

**NOTE:** During Reporting Cycle 3, a student's residency status for public institutions is compared with the residency status reported on the institution's CBM001 (Fall or Spring) report. All residency mismatches will require an exception code.

#### **Data Element 10-21 Tuition Exemption/Waiver.**

#### **Private/Independent Institutions:** Enter all zeros for **Data Elements 10-21**.

**Public Institutions:** Enter the amount, code and impact for the student, as of the reporting cycle for the 2017- 18 academic year. All exemption/waiver recipients must be reported in the FAD file.

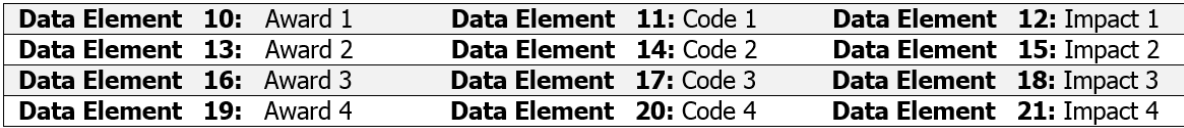

**Award Amount:** Enter the amount of tuition and fees the student did not pay as a result of the exemption/waiver. Enter five zeros "00000" if not applicable.

**Code:** Enter the corresponding code from the chart below for the applicable exemption/waiver. Enter two zeros "00" if not applicable.

**Impact:** Enter "1" if the student was charged a lower tuition rate and the cost of attendance reflects the lower rate. Enter "2" if the COA reflects the full tuition rate and the exemption/waiver is reported as financial aid. Enter "0" if not applicable.

- $0 =$  Not applicable
- 1 = Exemption/Waiver represented by lower COA
- 2 = Exemption/Waiver represented as financial assistance

**NOTE:** Texas Tomorrow Fund should be reported under **Data Elements 10-21**. Report the difference between tuition charged and tuition reimbursed (only the unreimbursed amounts are considered exempt).

If the student was awarded more than four different exemptions/waivers, the additional amount awarded must be reported in **Data Element 48**. Do not report Dual Enrollment recipients in the FAD file.

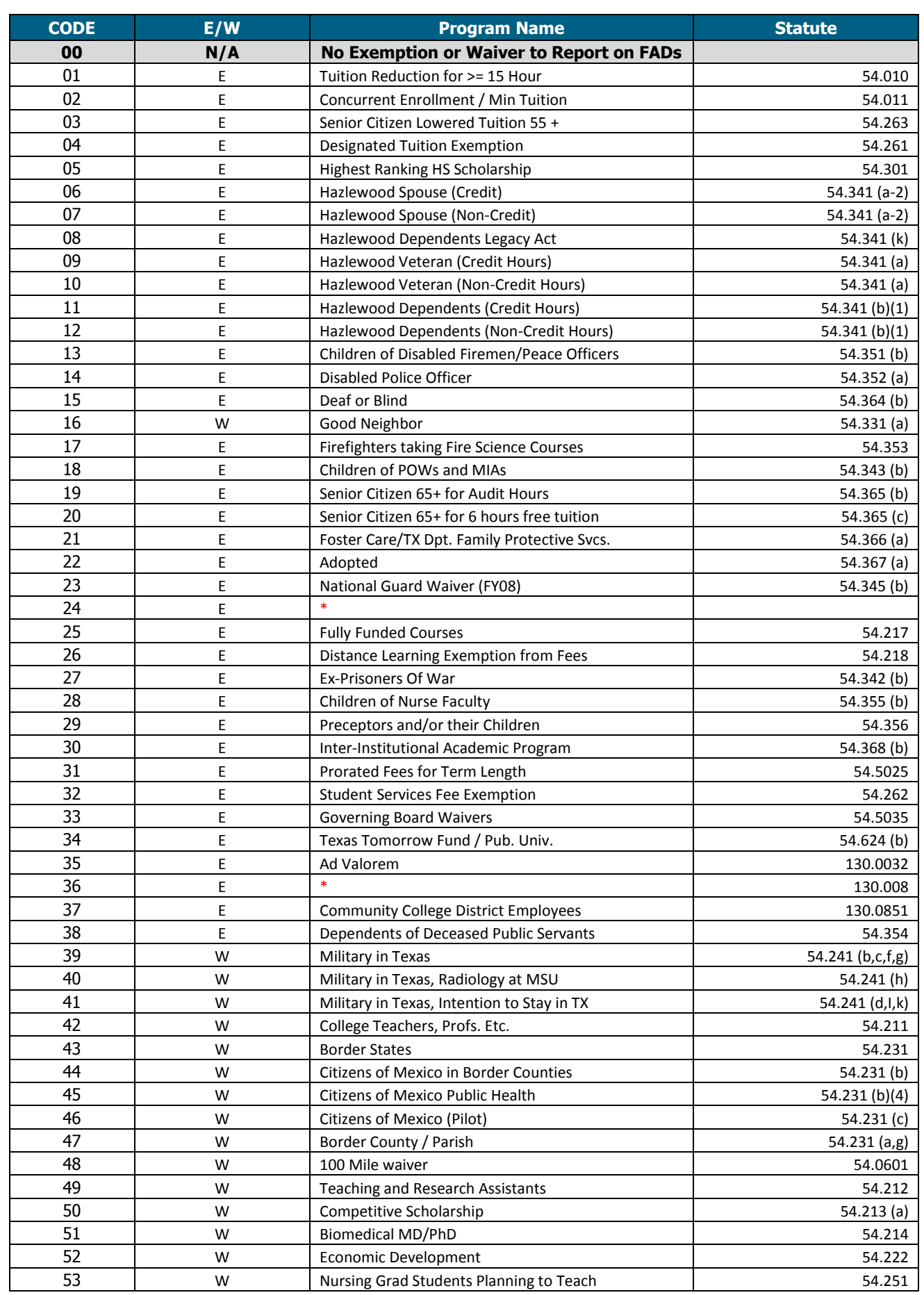

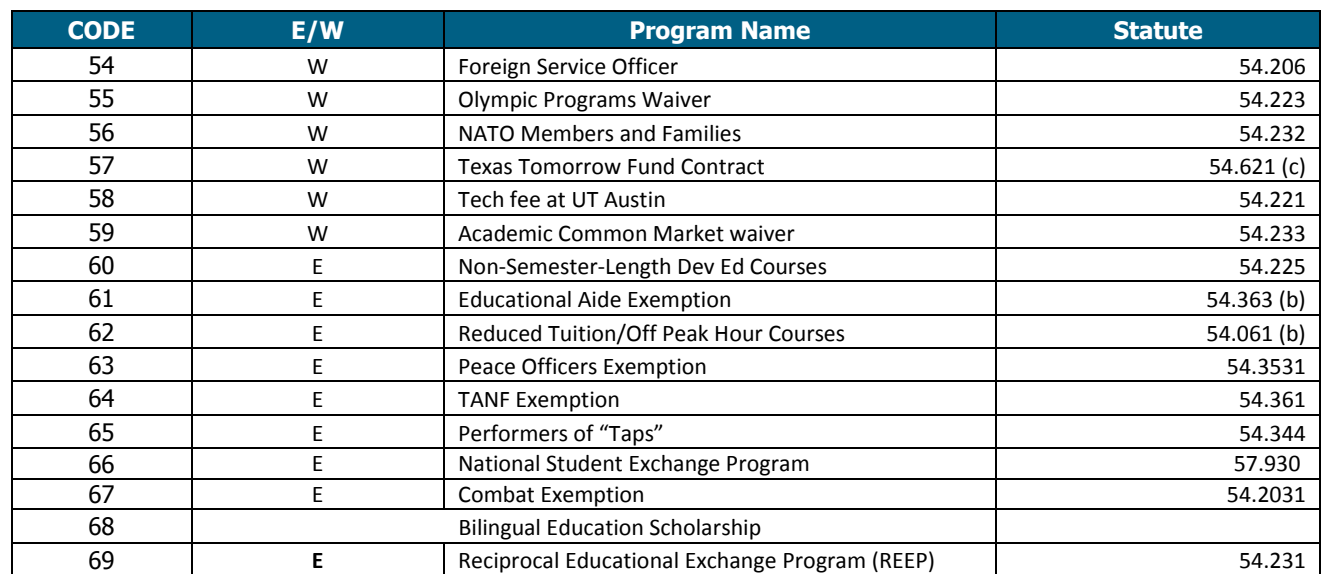

\*Inactive Codes:

**o** Code 24 Dual Enrollment – Junior Colleges

**o** Code 36 Dual Enrollment – All Institutions

**Data Element 22** Program Level. Enter the code (0-8) that identifies the program level the student was enrolled in at the start of the 2017-18 academic year.

- 0 = Non-Degree Seeking
- $1 =$  Continuing Education
- 2 = Associate Degree
- 3 = Undergraduate Certificate
- 4 = Bachelor's Degree
- 5 = Master's Degree
- 6 = Doctorate Level/Professional Practice
- 7 = Teacher Certification
- 8 = Graduate Level Certificate

**NOTE:** Enter option "15" in **Data Element 9** for students reported with undergraduate financial aid that are enrolled in a graduate program.

#### **Data Element 23 Need Analysis.** Enter "1" if an Expected Family Contribution (EFC) based on the Federal Methodology was calculated. Enter "2" if no EFC was calculated.

 $1 = Yes$ 

 $2 = No$ 

**NOTE:** If "9999999" was reported in **Data Elements 6 or 7,** enter "2" to confirm that an EFC based on the Federal Methodology was **not** calculated.

In the event where a subsequent ISIR is processed in a reject status, institutions are required to report data from the valid ISIR that was used to disburse financial assistance.

#### **Data Element 24 • Living Arrangement.** Enter the code (1-4) that identifies the living arrangement for the student as determined by the institution when calculating cost of attendance.

- $1 =$  Living with Parent(s)
- 2 = On-Campus Housing
- 3 = Off-Campus Housing
- $4 =$  Other

**NOTE:** Option "4" is used when **Data Element 23 = 2** and the living arrangement cannot be reported.

**Data Element 25 Ethnic Origin.** Enter the code (1-3) that identifies if the student is of Hispanic or Latino origin. 1 = Hispanic or Latino Origin 2 = Not Hispanic or Latino Origin 3 = Not Answered **Hispanic or Latino =** A person of Cuban, Mexican, Puerto Rican, South or Central American, or other Spanish culture or origin, regardless of race. **RACE.** Select one or more codes in **26-32** indicating the race of the student. Each Data Element must have a code entered, even if 0. **NOTE: RACE** must be reported in **Data Elements 26 – 29 and 32** for affidavit students and students who have applied or have a petition pending with the Bureau of Citizenship and Immigration Services. This includes students that base their residency on visas that allow them to domicile in the U.S. **Data Element 26** White. Enter "1" if the student is a person having origins in any of the original peoples of Europe, the Middle East or North Africa. **Data Element 27 Black or African-American.** Enter "2" if the student is a person having origins in any of the black racial groups of Africa. **Data Element 28** Asian. Enter "4" if the student is a person having origins in any of the original peoples of the Far East, Southeast Asia, or the Indian subcontinent (e.g. Cambodia, China, India, Japan, Korea, Malaysia, Pakistan, the Philippine Islands, Thailand, and Vietnam). **Data Element 29 American Indian or Alaskan Native.** Enter "5" if the student is a person having origins in any of the original peoples of North and South America (including Central America), and who maintains a tribal affiliation or community attachment. **Data Element 30** International. Enter "6" if the student is not a U.S. citizen or permanent resident of the U.S., is in this country on a temporary basis and does not have the right to remain indefinitely. Do **not** report affidavit students. **NOTE:** Use the international code 6 if any of the following applies: Students who paid "Resident Tuition" rate due to a waiver • Students who are refugees, asylees, parolees, and those who are here under Temporary Protective Status as international students **Data Element 31 Unknown or Not Reported.** Enter "7" if the student classification is unknown. This entry should **only** be used if the student has not selected a racial designation. **Data Element 32 Native Hawaiian or Other Pacific Islander.** Enter "8" if the student is a person having origins in any of the original peoples of Hawaii, Guam, Samoa, or other Pacific Islands. **Data Element 33 Classification.** Enter the code (1-5) that identifies the classification at the start of the student's 2017-18 academic year. Use the following guidelines to classify a student: 1 = **Undergraduate Student:** has not received a bachelor's degree. 2 = **Graduate Student:** enrolled in a graduate, master's or doctoral degree program. 3 = **Professional Student:** enrolled in law, medicine, dentistry, veterinary medicine, etc. 4 = **Student with Bachelor's or Higher Degree:** enrolled in undergraduate or certificate program after previously receiving a bachelor's or higher degree (e.g. post-baccalaureate). 5 = **First-Time in College:** has never attended college or other postsecondary institution (excluding hours taken during dual enrollment in high school and courses for which the student received credit through examination). Students should not be reported as a first-time in college student until they have completed their high school work. Must report "000001" in **Data Element 92**. **NOTE:** For Community Colleges, students should be classified based on the coursework they are taking at the reporting institution.

FAD Report Manual – Reporting Cycle 2 – As of 6/29/2018 FY 2018 **6**

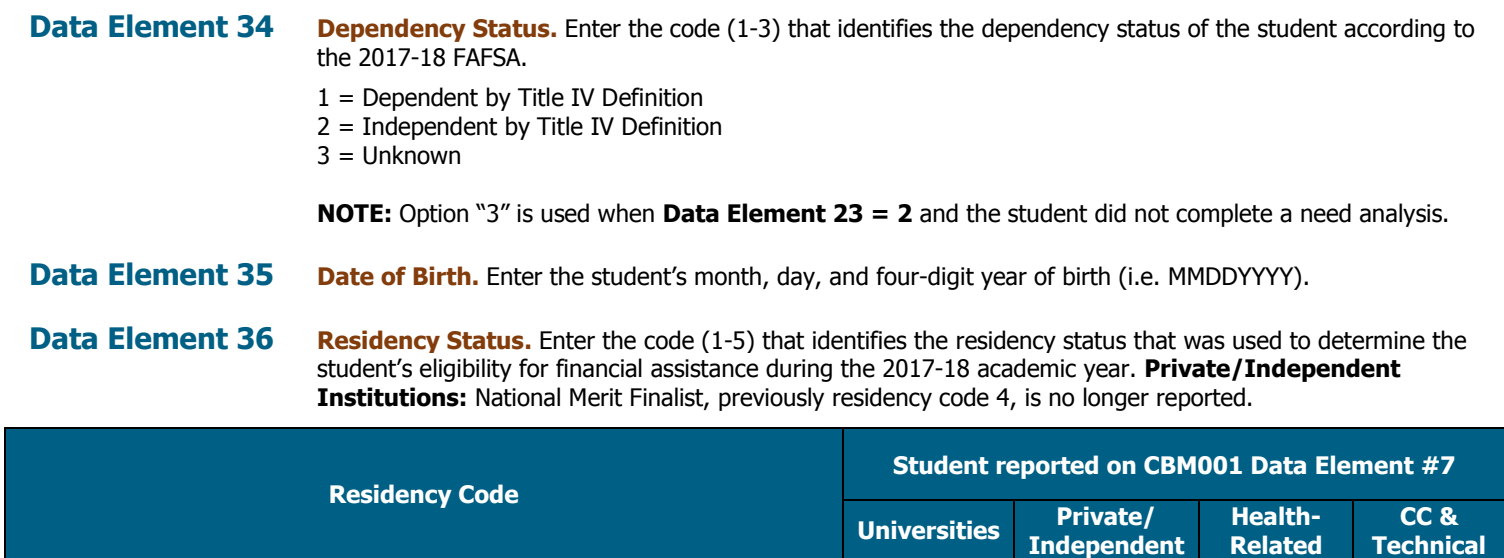

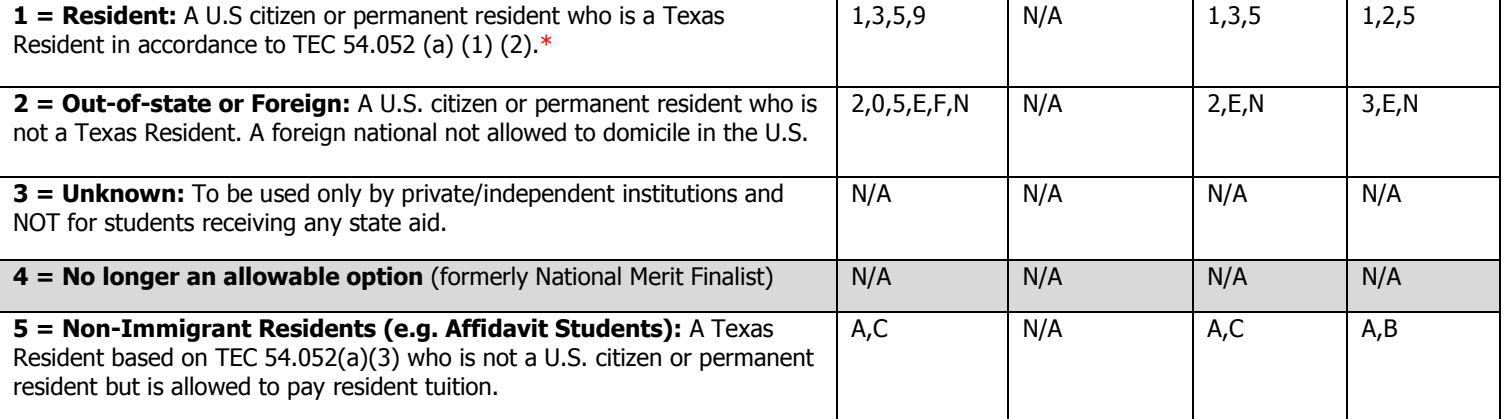

\* A non-resident paying resident tuition rates as the result of a waiver is still considered (should be reported as) a non-resident student.

**NOTE:** During Reporting Cycle 3, a student's residency status for public institutions is compared with the residency status reported on the institution's CBM001 (Fall or Spring) report. All residency mismatches will require an exception code in **Data Element 9**.

#### **Data Element 37** MODIFIED 9-Month Expected Family Contribution (EFC). Enter the 9-Month EFC determined by using the Federal Methodology.

**Enter** "9999999" if the student received aid and **Data Element 23 = 2** (i.e. merit aid, categorical aid, exemption/waiver, etc.).

**Enter** "9999998" if the EFC is equal to \$9,999,999.

**NOTE:** In the event where a subsequent ISIR is processed in a reject status, institutions are required to report data from the valid ISIR that was used to disburse financial assistance.

- **Data Element 38 Student Last Name.** Enter the student's last name. Do not enter special characters.
- **Data Element 39 Student First Name.** Enter the student's first name. Do not enter special characters.

**Data Element 40 Student Middle Initial.** Enter the first letter of the student's middle name, if applicable. Do **not** enter special characters.

**Data Element 41 Zip Code of Permanent Home Address.** Enter the zip code of the student's permanent home address, if in the United States. If outside United States, enter "999999999".

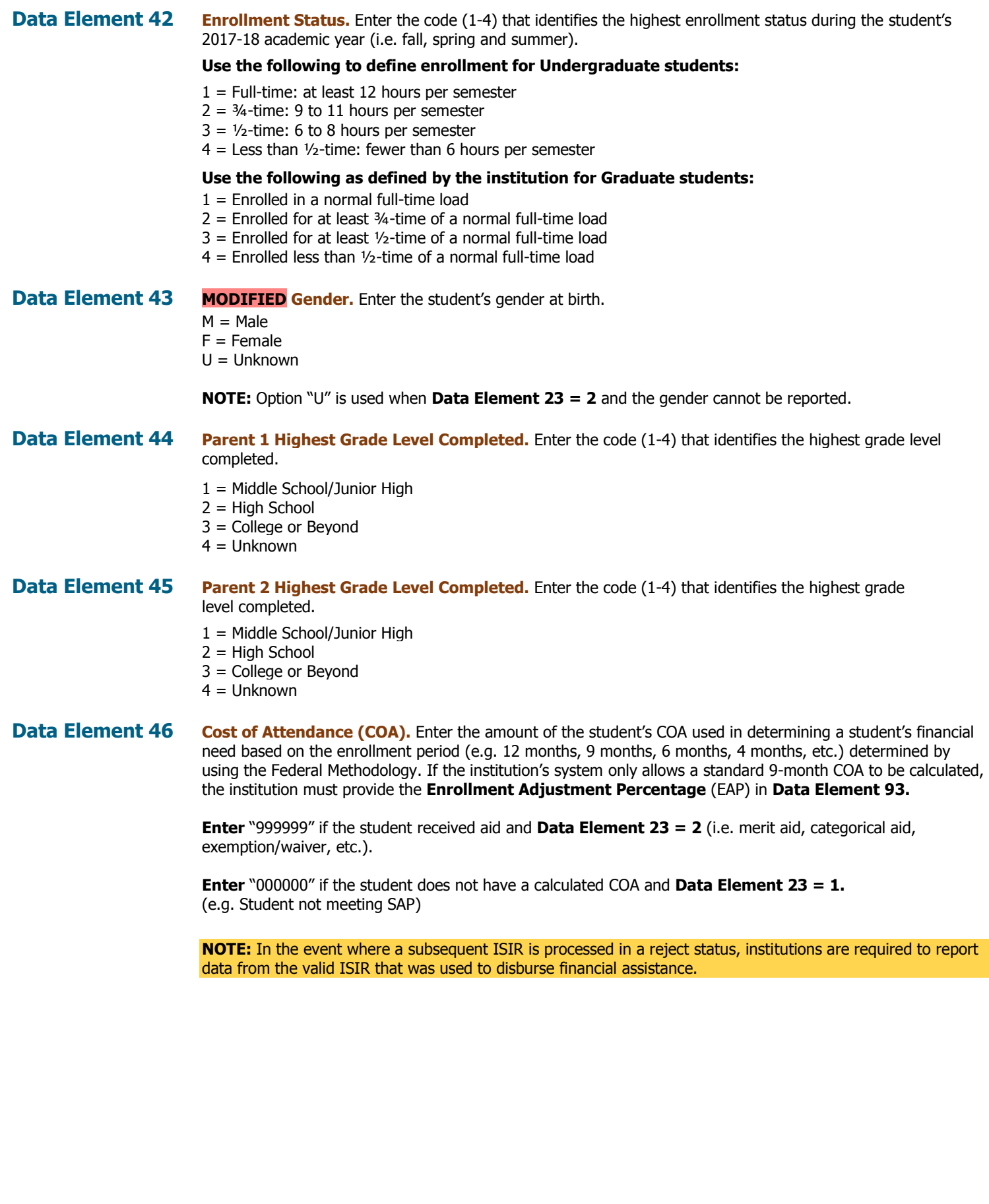

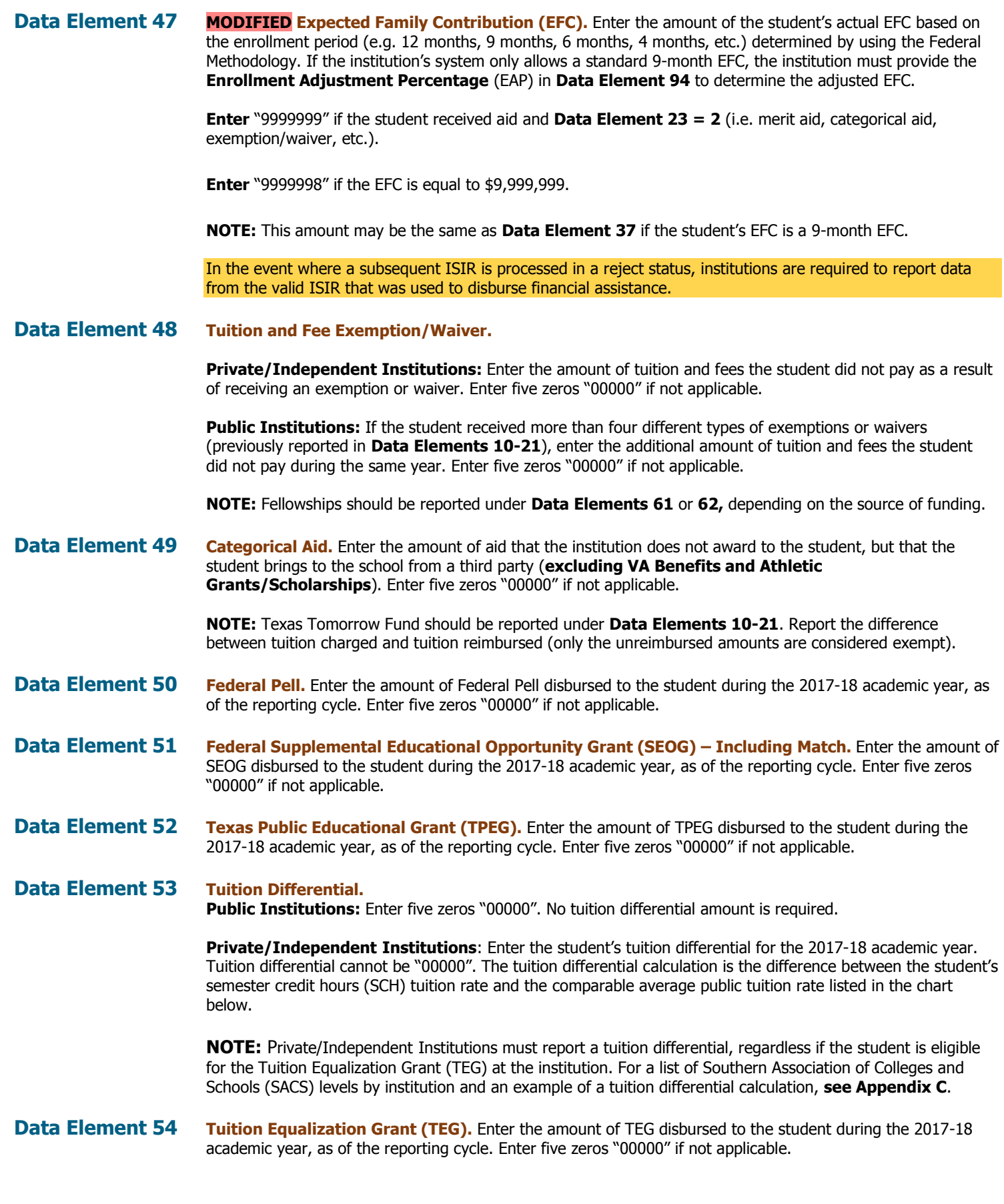

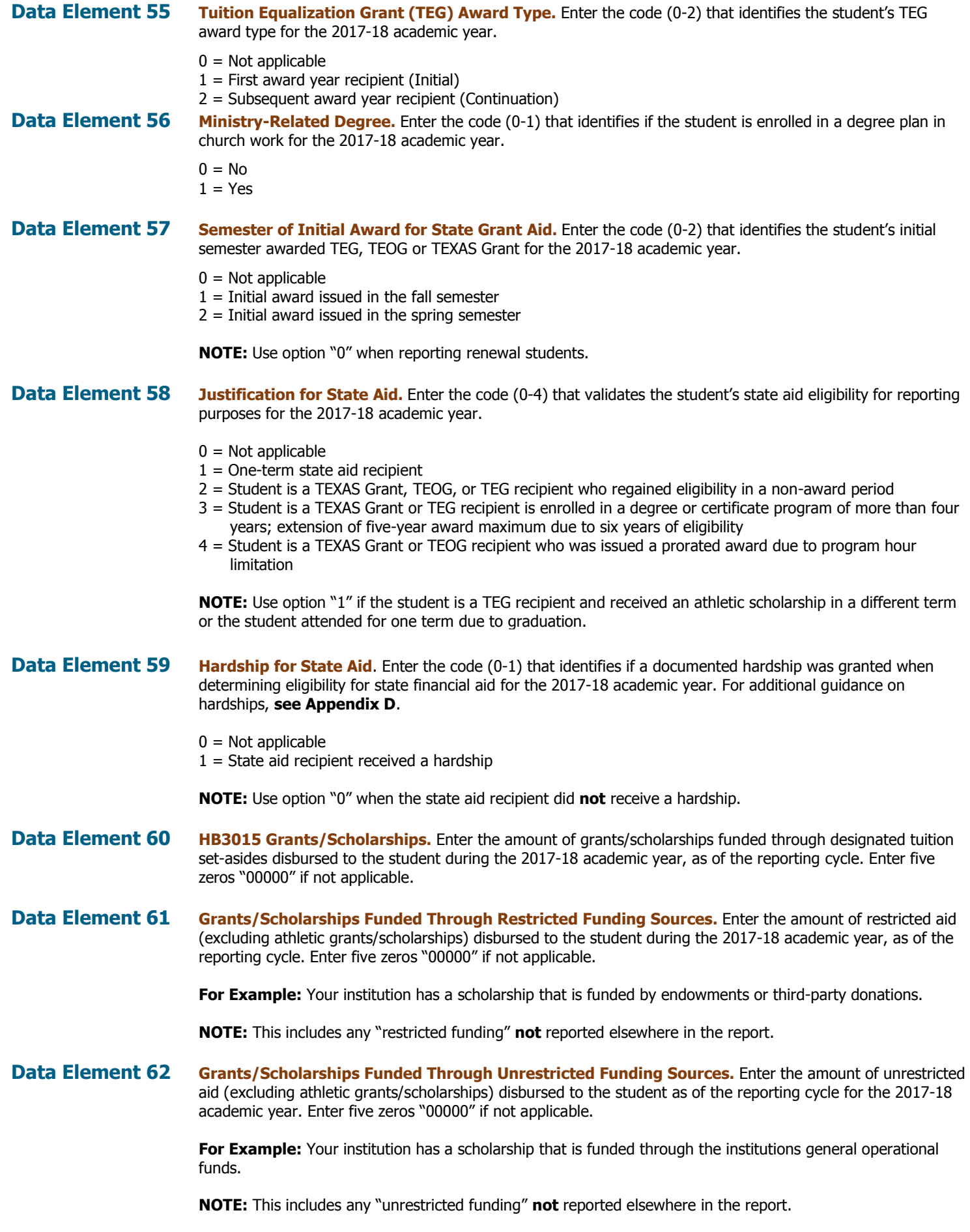

FAD Report Manual – Reporting Cycle 2 – As of 6/29/2018 **FAD Report Manual – Reporting Cycle 2 – As of 6/29/2018** 

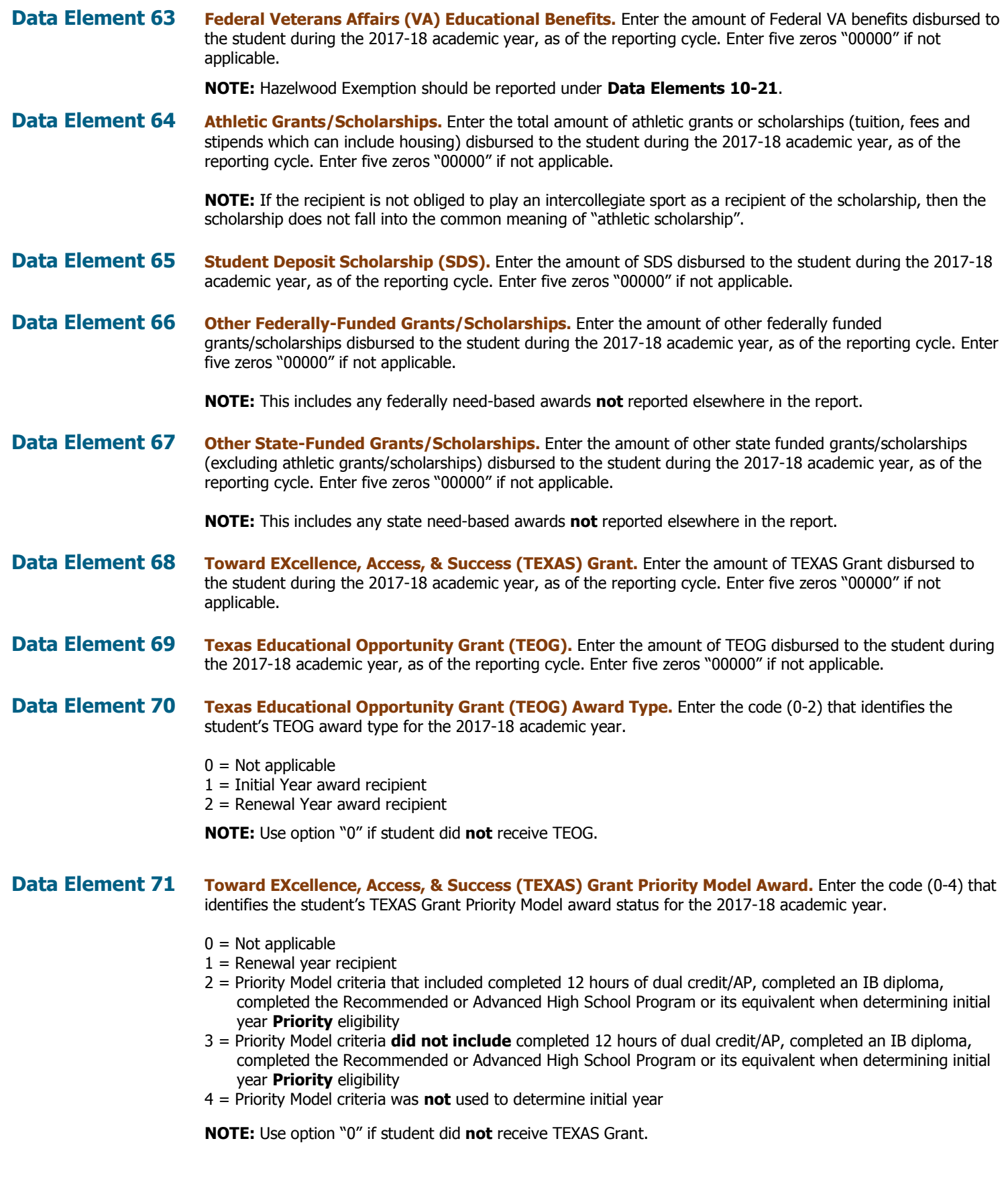

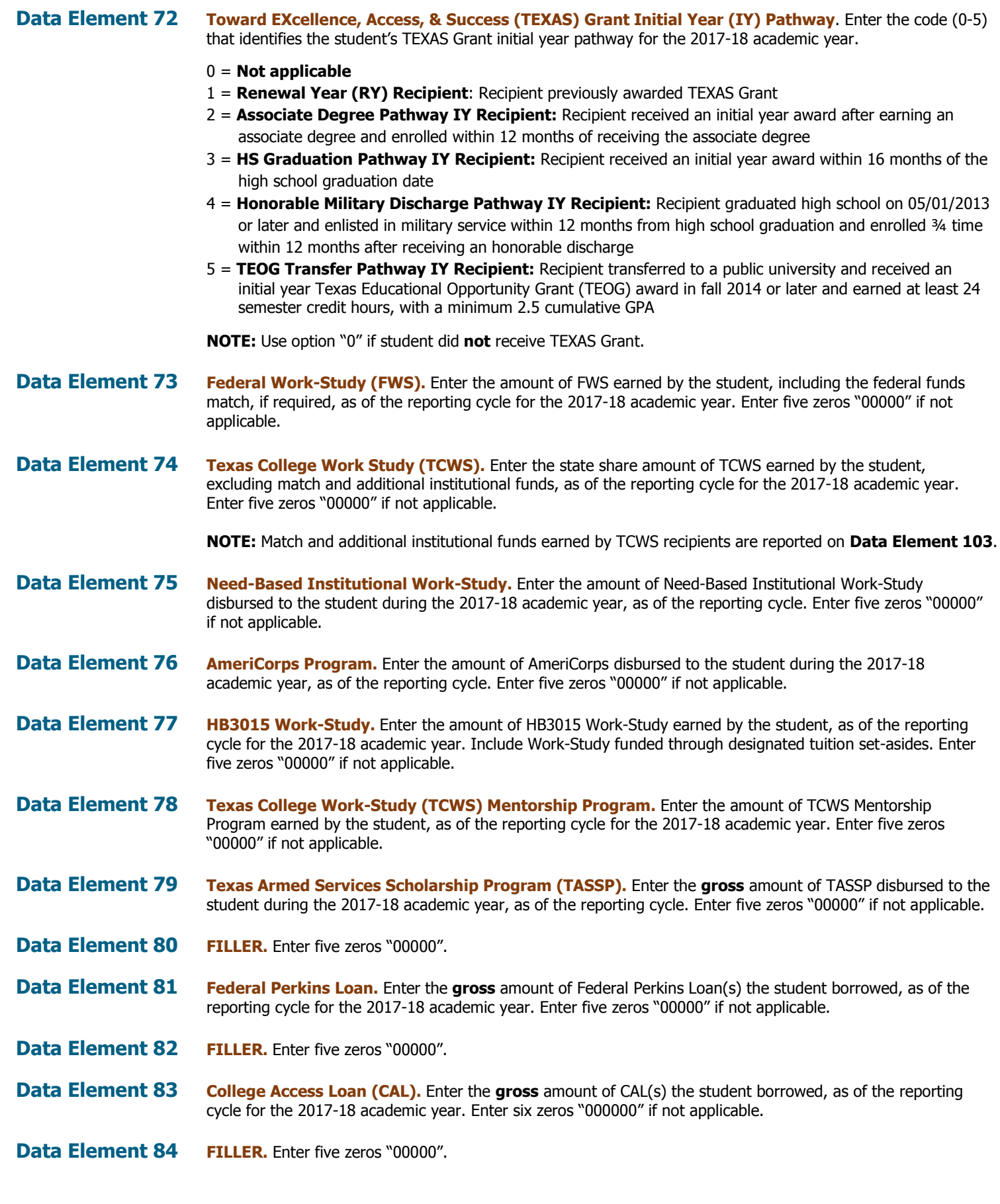

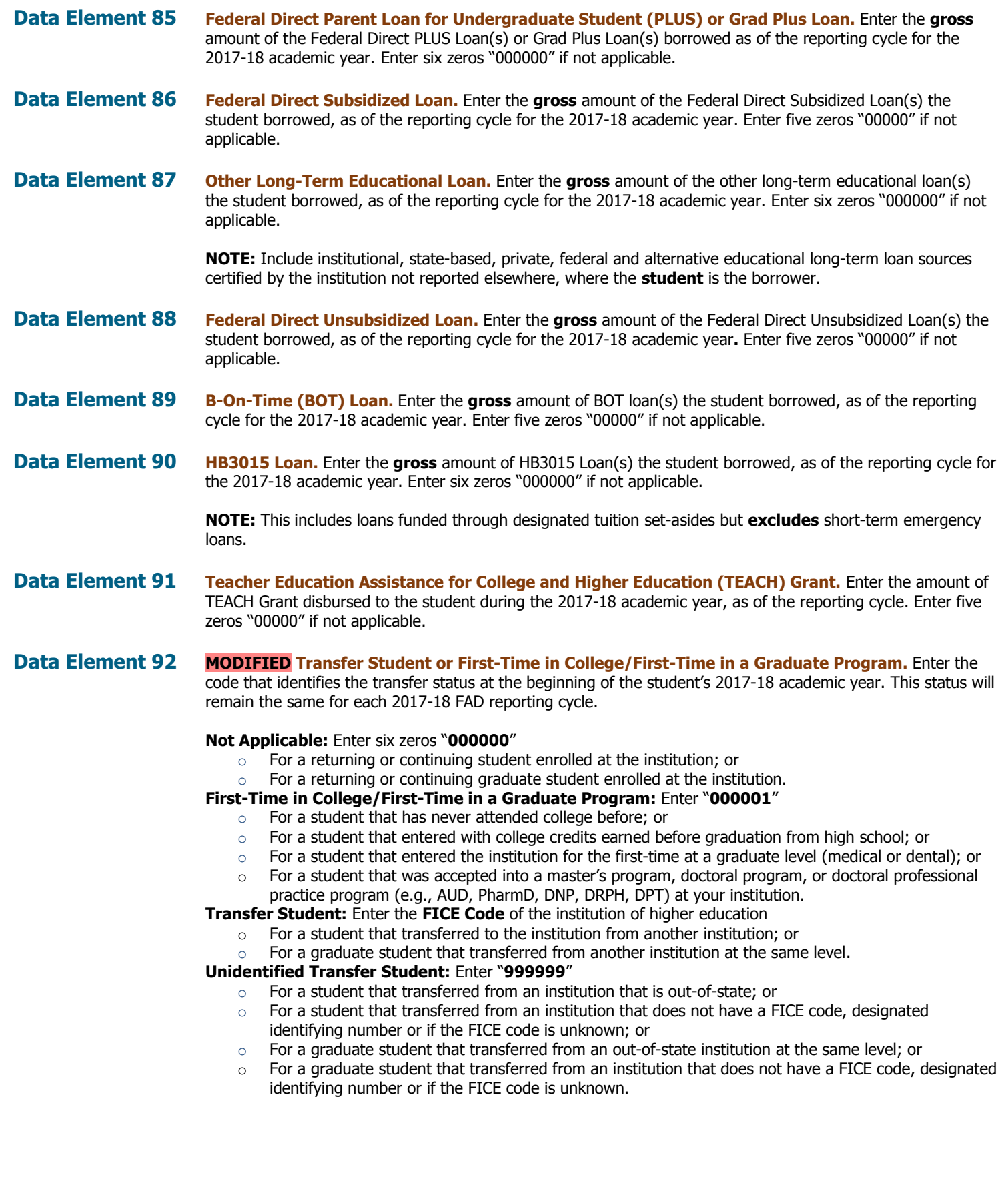

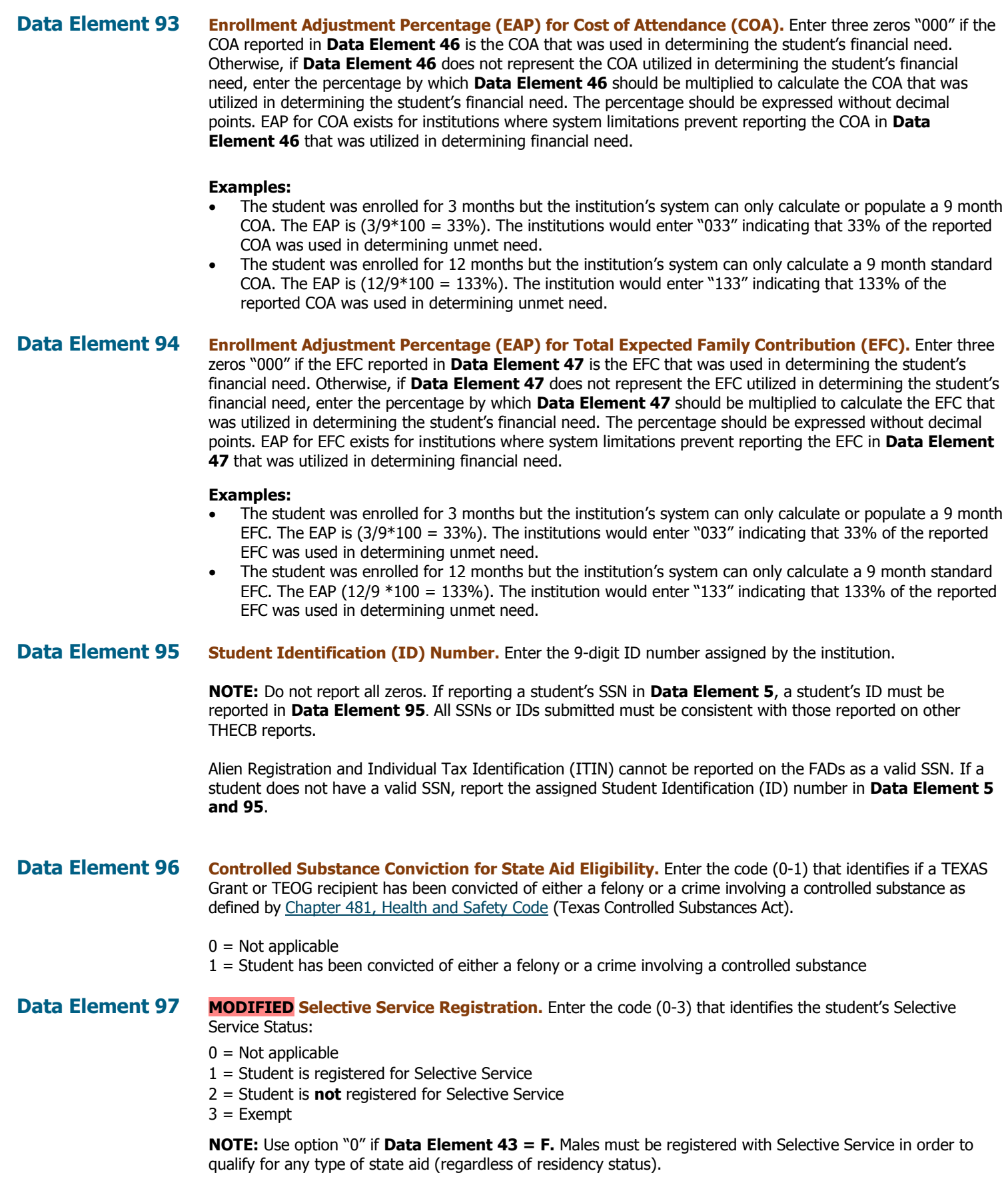

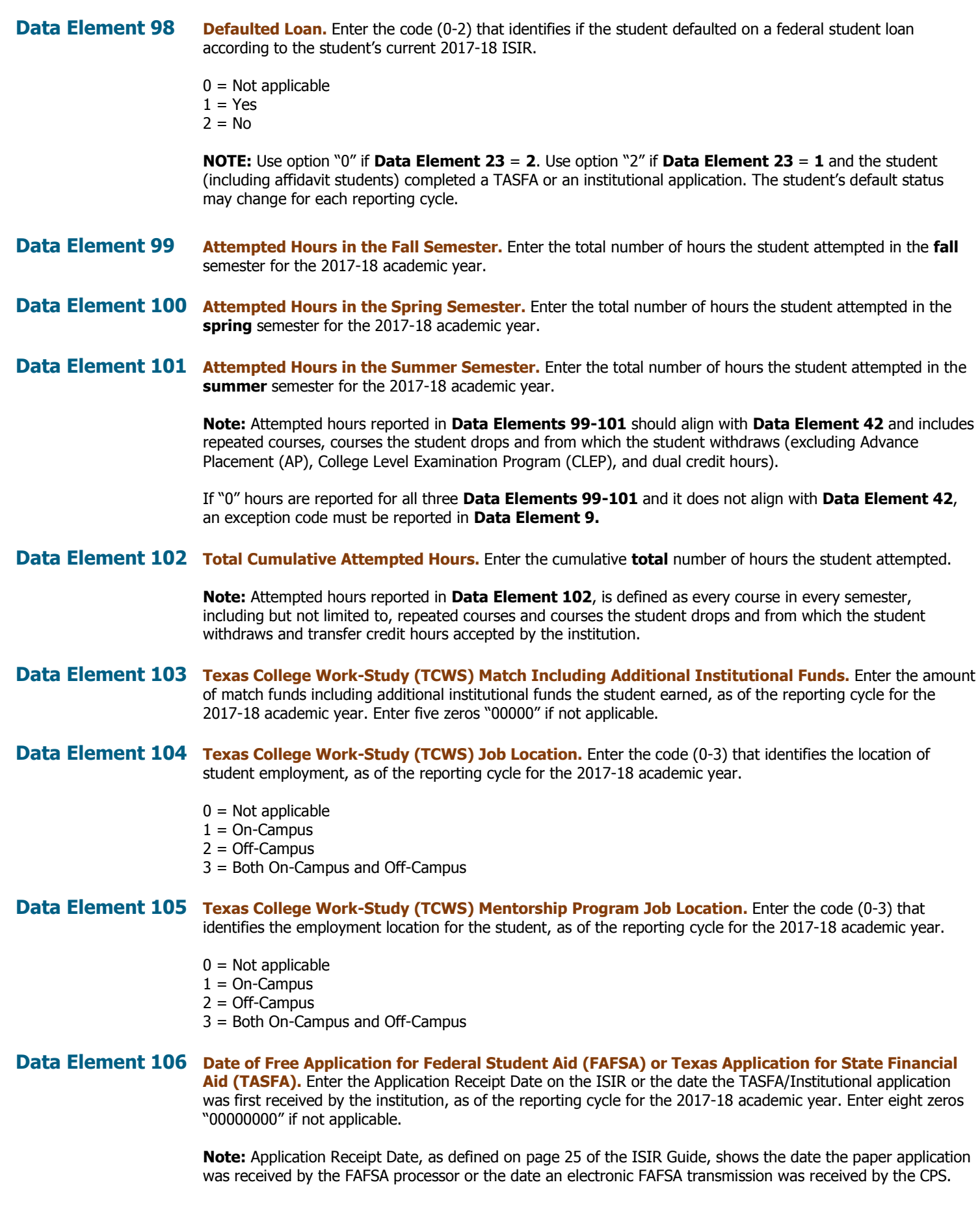

FAD Report Manual – Reporting Cycle 2 – As of 6/29/2018 **FAD Report Manual – Reporting Cycle 2 – As of 6/29/2018** 

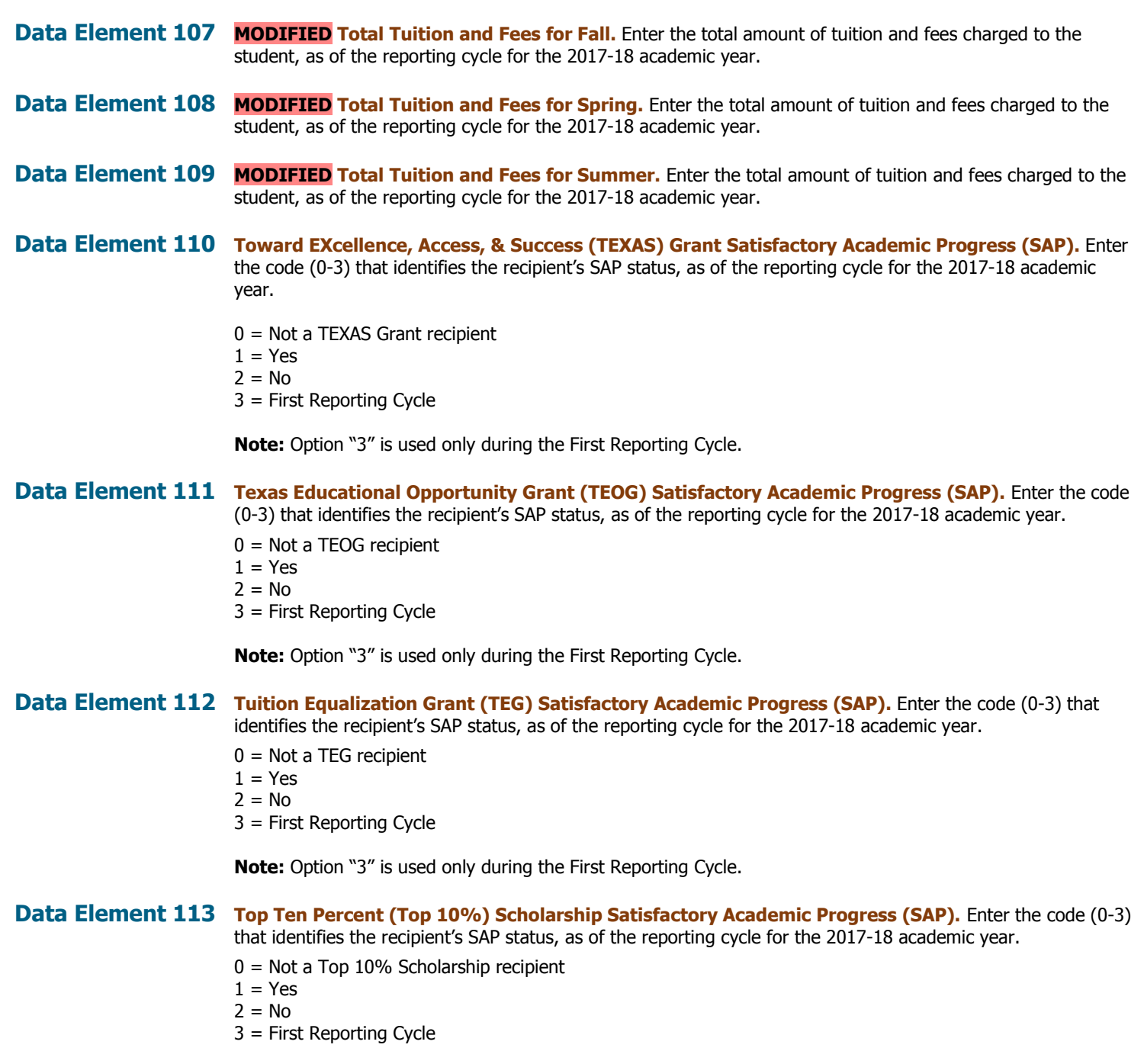

**Note:** Option "3" is used only during the First Reporting Cycle.